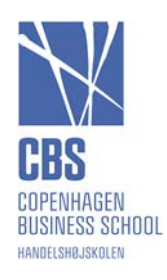

# **CBS Studios**

**CBS Studios are learning spaces designed for active and student-centered learning**. They invites students to co-create the learning experience with instructors and to construct knowledge in teams, through peer-to-peer interaction. Activities can for example include addressing a real-world innovation project for clients; engaging in simulations or role play exercises; and practicing business "craft" skills like communication and team work. CBS has three different Studios designed for different learning experiences:

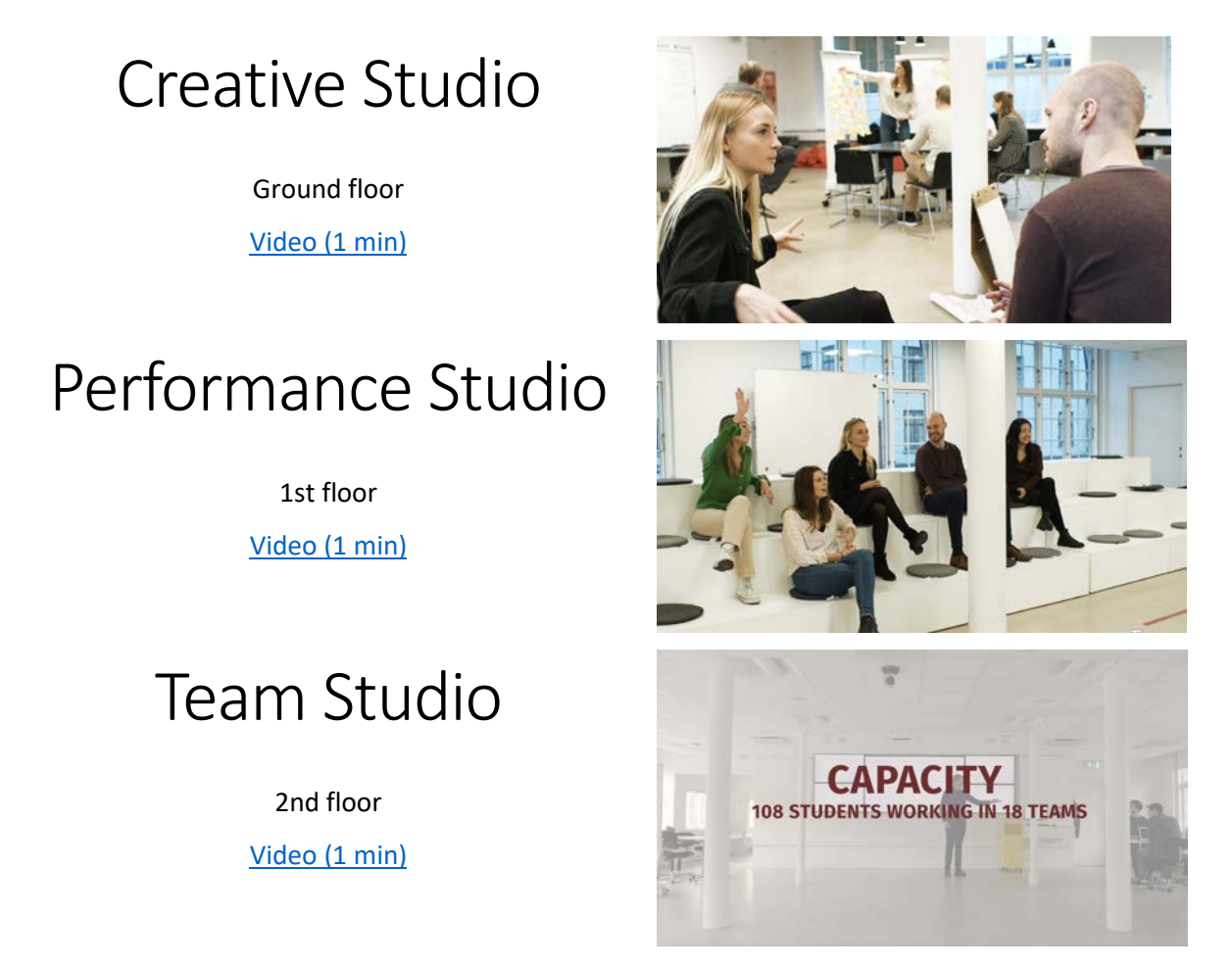

*In order to use Creative Studio responsibly, it is important that you to read the following information, and share it with all faculty teaching your course.*

# Learning how to teach in the Business Studio

The course **Business Studio Teaching and Learning** is a 2-hour fully online and self-paced introductory course in which you will learn about the various forms a Business Studio can take, and

how it compares with studios in other disciplines such as Art and Design. As you progress through the course you will discover what is 'made' in a Business Studio, the value of Business Studios for business and management education, and the vital role of creativity in the studio environment. To support your learning, you will explore three key dimensions of a Business Studio and how they interact. These dimensions include the physical studio environment, tasks, and social interaction. This view of the learning environment will allow you to start thinking about how you might approach the design and facilitation of your own studio course.

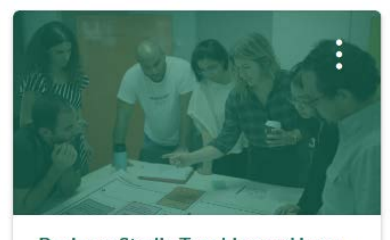

Business Studio Teaching and Lear... **Business** 

Along the way you will find out how colleagues at the Copenhagen Business School, The University of Sydney Business School and other institutions have implemented studio pedagogy. This will give you some concrete examples of the kinds of projects students might engage in when learning in the studio environment. At the end of the course you will walk away with a conceptual framework and practical insights to help you develop a business studio course or module.

Please send an e-mail to  $t \mid \text{@cbs.dk}$  if you want to sign up for the course.

# Arriving and leaving

**CBS Studios** Porcelænshaven 16A and 16B 2000 Frederiksberg

[\[Google Maps\]](https://goo.gl/maps/phevGNLdiigxT2Tw6)

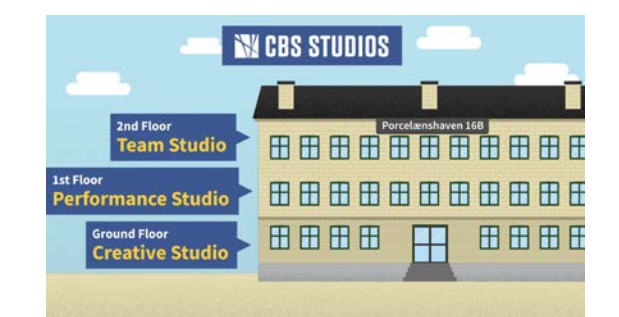

How to get there on weekdays: From Ovnhallen entrance, walk up the stairs behind the campus desk, pass the bathrooms and go through the door. Climb the first flight of stairs to your left, and you will be on the ground floor of CBS Studios.

You can also enter from the opposite side of the building, through glass doors marked 16A and 16B. *On weekends you must use this entrance.*

#### Entry and alarm system

To **unlock** the doors and disable the alarm: Press \*33 on the key pad, swipe your employee entry card and enter your pin.

To **lock** the doors and enable the alarm: Press \*34 on the key pad, swipe you employee entry card and enter your pin.

Please be sure to reset the alarm on weekends.

#### Leaving the CBS Studios in good condition for the next class

- $\Box$  Return all furniture to the appropriate rooms. Be sure no furniture is placed in the fire escape route
- $\Box$  Put all chairs next to a table and put all cubes along the walls
- $\Box$  Clean whiteboards and remove post its
- $\Box$  Return supplies to the supply boxes in each room
- $\Box$  Turn off all screens and tablets.
- *Creative Studio*: Put dirty dishes in the dish washer and return cantina dishes to the cantina
- *Team Studio*: Place the microphone in the charger in the room under the main computer.
- $\Box$  Close the windows & turn of the lights *Failure to take care of the studios may result in future booking refusal.*

### Creative Studio

Team-based active learning: Creating, reflecting, prototyping.

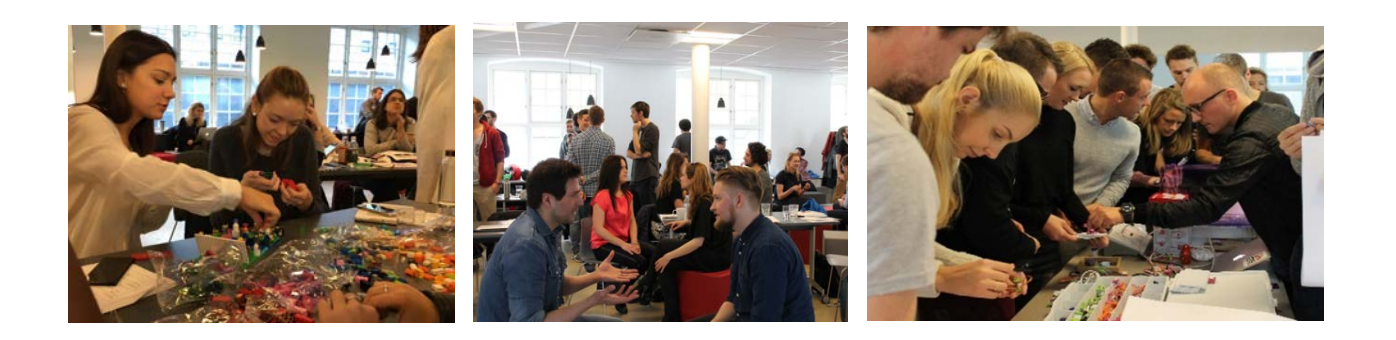

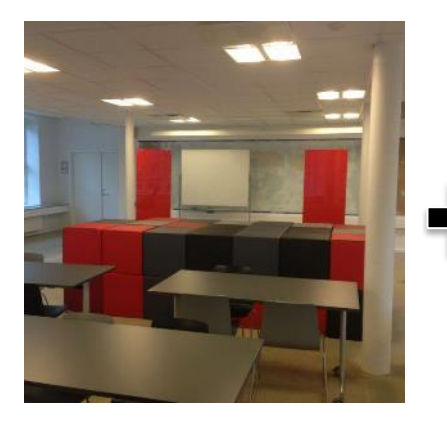

Space A Access the largest (red) room primarily through 16 A

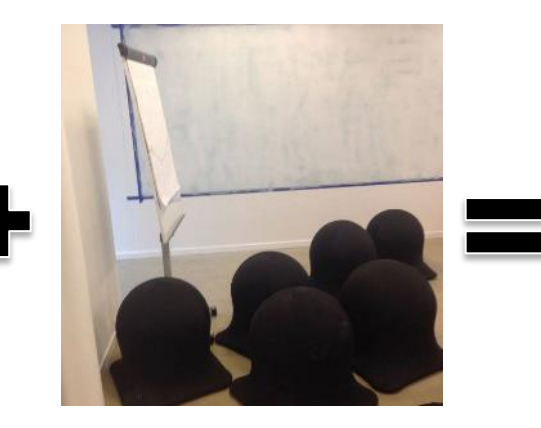

Capacity: max 80 participants

Space B +C: Access the two smaller rooms and the kitchen through 16 B

#### **Resources**

Basic teaching supplies kept in stock include:

- Flip charts
- Whiteboards (permanent and rolling) & markers
- Post-its & pens for brainstorming
- Tape, scissors, paper
- Computer/projectors in Room A for presentations
- If you need any special materials or want to borrow Lego please contact us in advance at [studio@cbs.dk](mailto:studio@cbs.dk)
- Coffee/tea is available to prepare in the kitchen. Please clean up after yourselves if you take advantage of this resource.

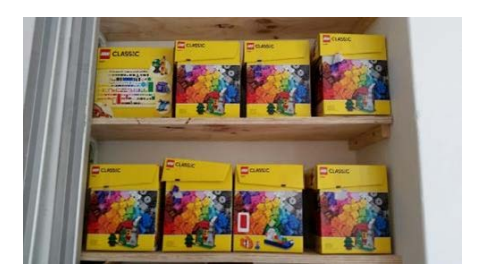

# Performance Studio

Designed for role-play, debates and workshops. Flexible furniture with three possible configurations: **WORKSHOP DEBATE SCENE**

Please note that you (together with your students) [need to arrange the furniture](https://cbs.cloud.panopto.eu/Panopto/Pages/Viewer.aspx?id=94f13a63-459a-4ac5-be35-ab4300feae2e) in the configuration you need for your teaching session. With the help of your students, this only takes a couple of minutes. Use the color-codes marked on the floor to place the furniture appropriately.

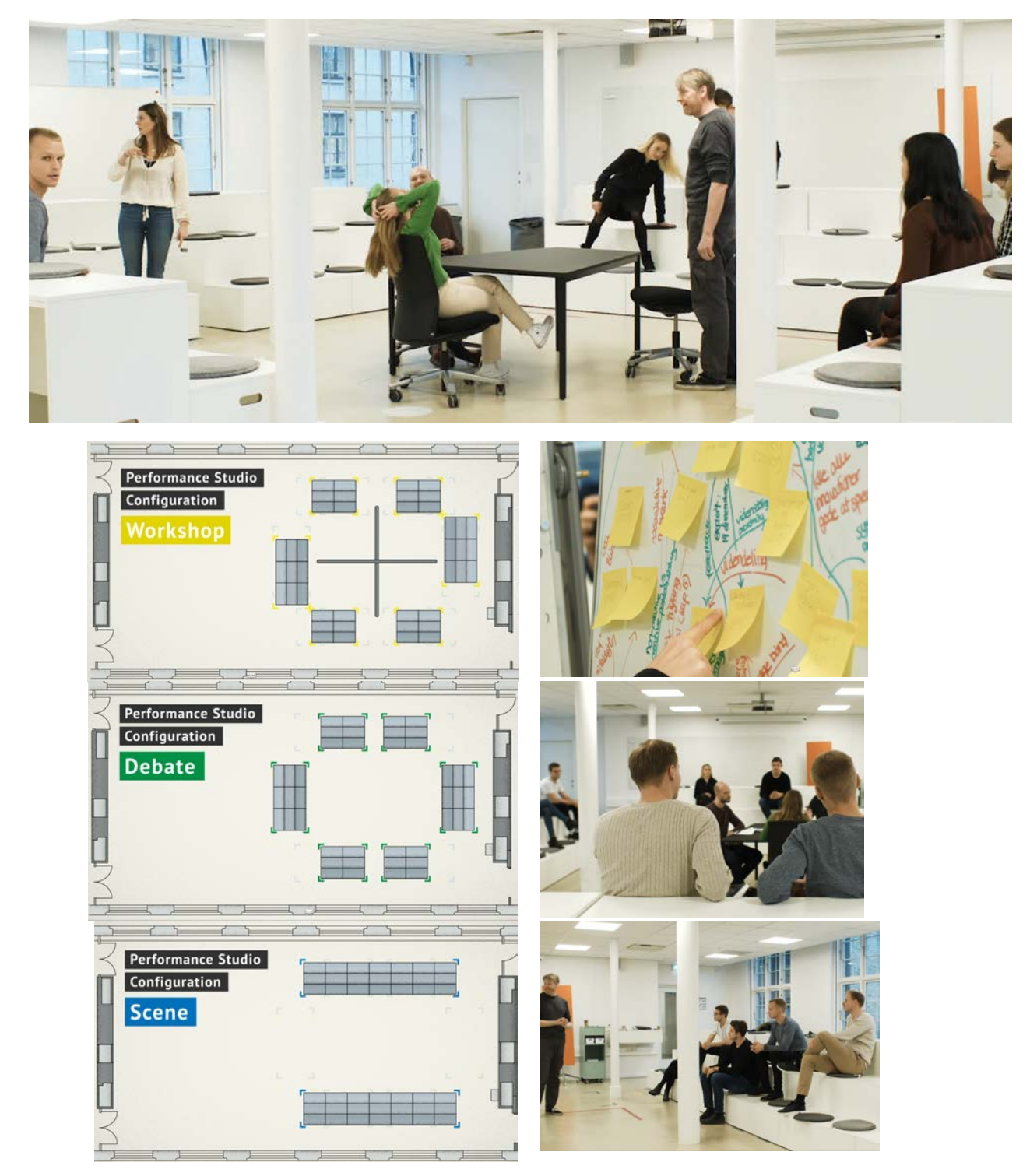

### Team Studio

Construct knowledge in teams through peer-to-peer interaction assisted by advanced IT functionalities.

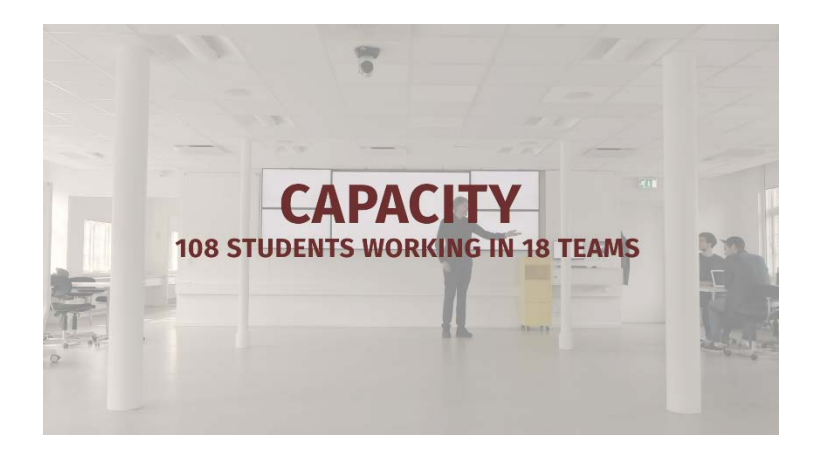

#### **Resources**

Team studio contains three zones: zone A, zone B and zone C.

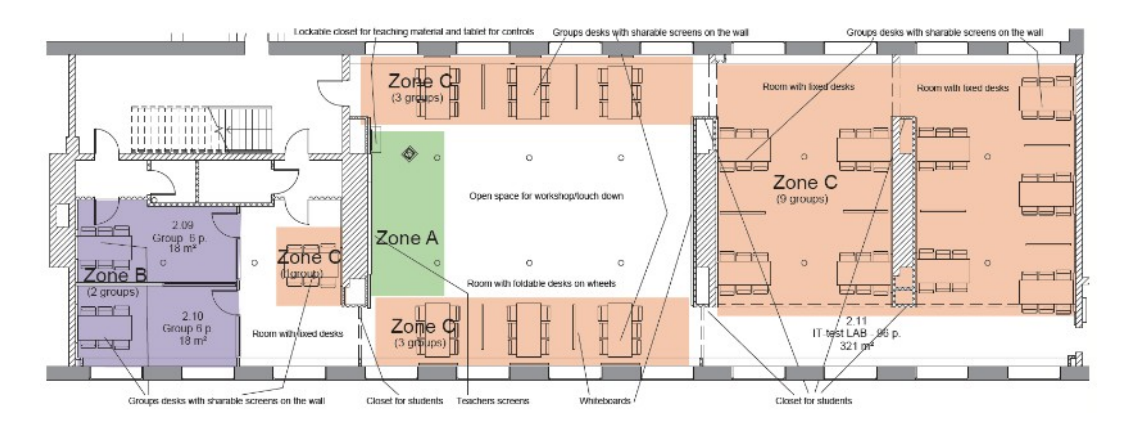

The teaching facilities in the three zones:

- Zone A: One 100' screen and four additional 50' screens. Control panel for zone A, B and C, where from you can control the input to all the screens in both zone A, B and C . Camera for video conferencing. The monitor and video conferencing function can be operated both via cable and wireless connection.
- Zone B: 42 'screens in all groups with the possibility of multiple types of PC / MAC connection. Same video conferencing options as Zone A. One whiteboard in each room
- Zone C: 42 'screens in all groups with the possibility of multiple types of PC / MAC connection. Whiteboard for each group table.

## Team Studio User scenarios

The following three scenarios are meant as an inspiration on how team studio can be applied in the coursework.

#### **Scenario 1: Team based session**

In terms of spacing, audio and visual capabilities, the room supports teaching sessions that are primarily organized around group work.

A team-based learning session is often initiated by a shot introduction by the teacher (5-10 minutes). The teacher will be in zone A and can communicate to all students in zone A,B,C via the audio system. The teacher can also present slides etc., which will be shown on the main monitor in zone A as well as on every screen at the group desks in zone A,B,C.

The students are then able to work in groups and they are able to connect a computer to the local screen. The teacher can walk among student groups and supervise in zone A,B,C or just be available to questions in zone A. The teacher is able to intervene in the group work by sharing additional material on the screen or he or she may have one of the student groups share their work/screen with all other group screens in zone A, B and C.

#### **Scenario 2: Virtual Team based session**

The session is organized around a cooperation with students and teachers in a class at another university. The two groups of students are separated in space, but able to attend the same group based session.

The teacher from the partner university may introduce the session and are able to communicate with zone A,B,C at CBS via video and sound (video conference).

A teacher at CBS can walk around zone A,B,C with a microphone and take questions from groups in all zones.

#### **Scenario 3: Team based session with group presentations to external participants**

In this session the teacher may let one the groups in either zone A,B or C present to participants, which are not in the room through video conferencing/Skype. The teacher may let one group present to external participants and everybody in zone C from zone B, which is sound proof.

# Good to know when using Team Studio

To get the most out of Team Studio, we recommend that you visit it before use to get familiar with the room's facilities and possibilities.

#### Sound and microphones

All sound is managed from the computer at zone A. Here you will also find the microphones, which is placed in a locker under the computer. Team studio has two wireless microphones, where one of the microphones you have to wear as a headset and the other one is a normal hand-held wireless microphone. It is important that you place the microphones in their charger after use

#### **Screens**

All screens can be managed from the touchscreen placed on the wall in zone A. From here you can determine what should be shown on the different screens. As an example, you can show one specific group something on their screen, but you can also share different screens internally group-to-group.

#### Video conference

The video conference can be run on the big screen in zone A by using Skype. The ceiling mounted camera may be directed to point at the big screen, which means the students have to stand in front, for the external person to see them. A video conference can also be done by one group at their desk and shared with the rest of the groups.

#### How to connect

- 1) Turn on the system by clicking on the touch panel
- 2) Turn on the main PC or use your own PC with HDMI or VGA
- 3) Turn on the microphone
- 4) If streaming to a zone is needed
	- a. Click on the wanted zone
	- b. Click on the source, that you want to stream from
- 5) If you want to stream to all monitors
	- a. Click Stream to All (choose if you want the B-zone aswell)
	- b. Click the source, that you want to stream from
- 6) Turn the system off and let the students work in groups

Need help call IT-support 3815 3715

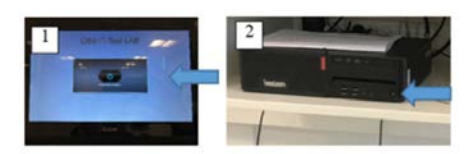

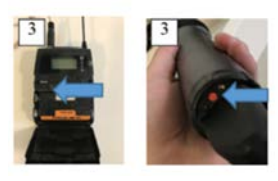

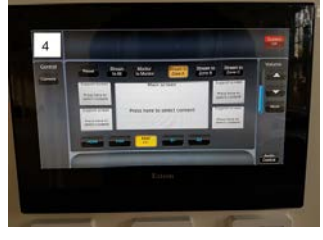

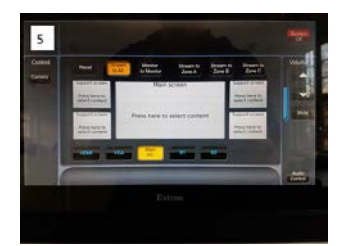

# IMPORTANT: Use of Studios on weekends

If you teach in CBS Studios during weekends or outside Porcelænshavens opening hours, you need to order an external guard. The studies themselves have to pay for this guard. For more information, contact the Lokaleadministrationen. Remember you cannot go anywhere else in the Porcelænshaven building other than in the studio without activate the alarm.

To **disable the alarm** and open the Studios on weekends, you must make sure that your key card has been updated recently. Make a Help Desk request at least 5 working days in advance and include the 6-digit number on your keycard.

IMPORTANT: On weekends the glass outside doors at 16A and 16B can only be open for a maximum of **45 seconds** at a time, and they must close completely. Otherwise, the **alarm** will sound. Therefore, your students **must not prevent the doors from closing** when stepping outside, e.g. with paper or a box.

### Contact

Please don't hesitate to contact us at [studio@cbs.dk](mailto:studio@cbs.dk)

For *emergencies*: Go to the Campus Desk in the main hall at Porcelænshaven.

*Technical assistance: All technical issues during the use of CBS Studios will be solved by AV/IT support. Please contact +45 3815 3715*

*Booking CBS Studios***:** Check the availability of the CBS Studios on Share under quick services and bookings. If you want to book Team Studio please contact lokaleadministration at [lokaleadm@cbs.dk.](mailto:lokaleadm@cbs.dk)

*Introduction***:** Book an introduction to one of the CBS Studios through the e-mai[l studio@cbs.dk](mailto:studio@cbs.dk)

To discuss how to *design classes* in for the CBS Studios, please contact the Academic Director of CBS Studios, Prof. MSO Bo Christensen, [bc.marktg@cbs.dk](mailto:bc.marktg@cbs.dk)